# **講座 オープンソースソフトウェアを使った実践データ解析**

# **4.Ruby を使って楽をしよう**

大舘 暁 核融合科学研究所 (原稿受付:2008年1月30日)

## **4.1 はじめに**

70年代からコンピュータを使ったデータ解析をやってこ られた年配の研究者の方に「オブジェクト指向言語という のは何がうれしいのか.構造化プログラミングが流行した 時はそのメリットがすぐわかったんだが.」という意味のこ とを聞かれたことがあります.オブジェクト指向の良さと いうのはなかなか見えにくい点があり,そのときは一言で はうまく説明できませんでした.本稿では,プログラマに とってプログラミングがもっとも楽しいといわれているオ ブジェクト指向言語 Ruby1を使って,いかに楽しく省力化 して,日常の事務処理やデータ処理を楽に行うかを説明し ます.その過程で,オブジェクト指向の考え方を使うとプ ログラムの見通しが良くなることを,オブジェクト指向言 語に触れたことのない皆様にわかっていただければと思い ます. Ruby の参考書としては,「たのしい Ruby」[1]と 「プログラミング Ruby」[2] をあげておきます. 前者は初心 者むけの入門書で,後者は他のプログラミング言語に詳し い方に向いています.

## **4.2 Ruby 言語入門**

Ruby は日本で開発されたスクリプト言語です。そのた め日本語で書かれた参考書が多く出版され,日本語の解説 サイトが多くあることは大きなメリットです。クリーンな 文法を持ったオブジェクト指向の言語として知られ,日本 では昔から大変人気のあるプログラミング言語です。海外 でも,Ruby on Rails2という Web アプリケーションフレー ムワークが近年爆発的に支持されたのに伴い広く使われる ようになってきました. Ruby のプログラムの例を以下に 示しますが,本稿では,次のようにプログラムの断片とそ の実行結果を表します3.

print "Hello\n" # => Hello

print "Hello\n"という文を実行するとHelloという出力

- 1 http://www.ruby-lang.org/
- 2 http://www.Rubyonrails.org/
- 3 #という字を使って結果を示すのは、多くのスクリプト言語で#から行末まではコメントを示すので、#より後の部分が無視 され,実行結果をプログラム中に表示してあってもプログラムをそのまま実行できるからです.
- 4 http://www.geocities.co.jp/SiliconValley-PaloAlto/9251/ruby/

*Practical Data Analysis Using Open Source Software 4. Easy Programming with Ruby OHDACHI Satoshi author's e-mail: ohdachi@nifs.ac.jp*

が得られるという意味です.

本稿を試しながら読んでいただくためにはお手元の PC に Ruby をインストールするとよろしいかと思います. windows ユーザーは ActiveScriptRuby4というパッケージ で一括インストールするのが楽です.Macintosh では標準 で搭載されていますし,Linux/Unix ではそれぞれのパッ ケージシステムにしたがってインストールできると思いま す.Ruby には対話型に実行するための irb という環境が用 意されています.以下のように起動すると簡単にテストを 行うことができます.本稿でつかったスクリプトファイル とテストデータは特設サイトからダウンロードが可能で す.

C:\Documents and Settings\ohdachi>irb irb(main):001:0> print "hello\n" hello => nil

Ruby のプログラムでは変数は宣言なしに使うことがで きます.

list<sub>1</sub>  $1 \t a = 1$  $2 \times = 123.4$  $3$  str = 'abc'

宣言は必要ありませんがそれぞれの変数に型はあります.

list<sub>2</sub> print a.class # => Fixnum print x.class # => Float print str.class # => String

それぞれ,整数型,浮動小数点型,文字列型を示します. 変数にピリオドをつけて機能を呼び出すやり方が少々目新 しいかもしれません.Rubyにおいてはすべての変数,数値

などはオブジェクトと呼ばれ、それぞれ特定の「クラス」に 属します. それぞれのクラスには「メソッド」と呼ばれる 専用の関数があり,オブジェクトにピリオドをつけて引き 続いて書くことで呼び出すことができます<sup>5</sup>. ".class"とい うメソッドはすべてのオブジェクトが共通に持っているも ので、自分が属するクラスを示すメソッドです。整数型の オブジェクトは to s というメソッドを使えば文字列にす ることができます. 逆に文字列を浮動小数点型に変換して 演算するには以下のようにします6.

```
list 31 print 1.to_s \# == "1"2 print_"123.45".to_f_*_2_#_=>_246.9
```
Ruby は非常に高機能な組み込み配列(Array クラス)を 持っています.

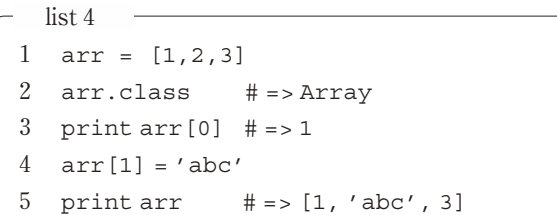

このように Ruby の配列には整数や浮動少数点だけでな く、文字列や任意のクラスを格納することができ、配列自 体さえ持つことができます.要素を置き換えることもでき ますし,配列のサイズ自体も可変です.

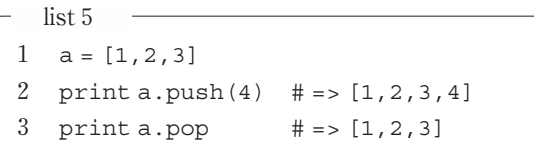

制御構造は通常のものは当然用意されています.下記の例 を見れば意味は想像できると思います.

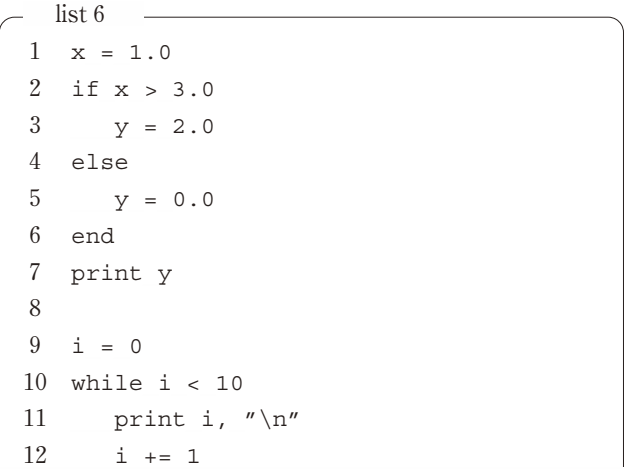

13 end

他の言語と大きく見かけが異なる文法として, Ruby で は以下に示すような block つきの記法が広く使われていま す<sup>7</sup>. ブロックとはプログラムの断片を中括弧{ }か do~ endで囲んだものです<sup>8</sup>. ブロック冒頭の||部には変数名が 書かれ,ブロックの中へ情報を伝える役割を果たします.

```
list 7
1 [1, 2, 3, 4, 5].each do |i|
2 print i * 2, ' '3 end # => 2 4 6 8 10
```
これは配列の各要素に対して、do と end で囲まれたブ ロックを実行するということを意味しています. 要素はブ ロック中では変数 i で参照できるわけです. ここでは各要 素を2倍した値を出力しています。見慣れない記法ですが 慣れると非常に可読性が高いことがわかります.Ruby に は使いやすく充実したクラスライブラリ群があり、多くの 用途ではライブラリを利用することで,短いプログラムで 多様な機能を発揮することができます.この標準ライブラ リではブロックを使った洗練された記法が広く使われてい ます.次節では標準ライブラリを使ったプログラミングを 試してみます.

#### **4.3 標準ライブラリを使ったプログラミング**

それでは Ruby の標準ライブラリを使ってファイルの読 み書きを行います。以下のような内容を持ったファイル ('data1.txt')を読みこんで,簡単な処理をするプログラム ('testfile.rb')を作ってみます.

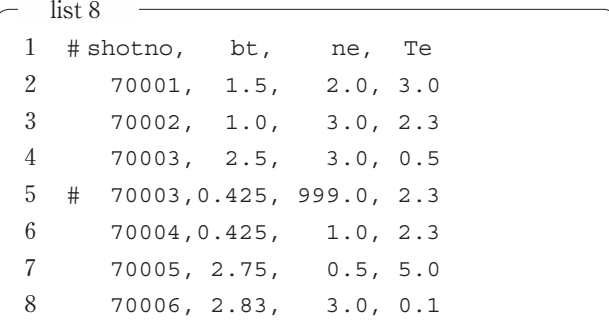

\_プログラムを実行するには ruby\_testfile.rb と入力 します.

5 そのため、小数を持つ数値を示すときに123. のように小数点以下を省略するとエラーになるので注意してください.

6 awk や perl と違って自動的な型変換は行われません.

7 以前はイテレータという呼び方がされていましたが,イテレータとしての使い方以外にも応用範囲が広いため呼び方が変わり ました.そのため古い本,古いサイトではイテレータと書かれている場合もあります.

8 両者には結合度などの差がありますが、普通に使う上では同等のものと考えられます. 筆者は一行で書くときは{},複数行にわ たるときは do~end の構文を使っています.

```
list9(testfile.rb)
1 data_=_[]_________________#_2次元の表として格納するためのコンテナを定義します.
2 . ファイン インディスク はしょう Harray.new と同じ意味です.
3 File.open('data1.txt').each_line_do_|line|
4 ___if_line[0,1]_!=_'#'____#_行頭が#の場合にはコメントと判断する.
5 columns = line.split(',').collect{|c| c.to f }
6 __________________________#_各行を','で分割して,浮動小数点としてアレイに格納する.
7 data.push(columns) # 配列の配列として保存する.
8 and
9 end.close
10 data.each_do_|col|
11 print col[0], '', col[2] * col[3] / col[1]**2.0, "\n"
12 end
```
3行目はファイルをオープンして各行ごとに処理すると きのおまじないだと思ってください.前節で紹介したブ ロック付きの記法を使っています.ここでオープンした ファイルは8行目でブロックが終了したときにクローズし ます. collect というメソッドは、配列の各要素を評価した 結果を含む配列を返す機能を持ちます.ここでは読み込ん だ行を','で分割し,生成された文字の配列を浮動小数点に 変換しているわけです. そして、各行の、2列目、3列目 の積を1列目の値の二乗で割った値を出力しています. こ の程度の例ですと、表計算ソフトや、グラフ化ソフト等で も同等の処理は簡単にできます.しかし,一度配列に読み 込んでしまえば,プログラム言語としての強力な機能を使 うことで,いくらでも柔軟で複雑な処理を行いえるはおわ かりになると思います.

Ruby には多次元配列は組み込まれていません9. そのた め配列の配列として2次元配列を扱い,data[0][1]といっ た形で要素にアクセスします. 次の例では配列に対する演 算例を見てみます.

```
list10 -
```
1 # list9の9行目までと同じにファイルからよみこむ

2  $bt = []$ 

- 3 data.each  $\{|col|$  bt.push $(col[1])\}$
- 4 print bt.sort.uniq.join(' ')

この例では1列目のみを集めた配列 bt をつくり, 大きさ で並べ替えて(sort),重複するものをとりのぞいて(uniq) 出力しています.Unix/Linux でのシェルを使った環境を ご存知の方なら,単機能のプログラムをパイプで組み合わ せるやり方を連想されると思います.このやり方はメソッ ドチェーンと呼ばれ, Ruby のメソッドや式が値を常に返 すことから成立しています.Array には非常に多くのメ ソッドが実装されていて,それらをうまく組み合わせるこ とで短いコードで非常に高い機能を実現でき,コードが短 いことで大変読みやすいと思います.

メソッドチェーンの例をもう少し見てみます.

```
-list111 print data.sort_by {|a| a[2]}[0 .. 2].join(" ")
 データの各行を2列目の値で並べ替え,上位3行を出力
しています. 配列の並べ替えのメソッドは (sort_by)は,
ブロックをとることができ,並べ替え時に比べるべき対象
(この場合は2列目の値 a[2])をブロック内に記述して各
項の比較を行うことができるため,さまざまな並べ替えを
簡単に実現することができます.並べ替えられた配列を
join メソッド(配列を引数で区切って文字列としてつなぐ
                                  メソッド)でつないで出力しています.メソッドチェーン
                                  を使うことで途中に一時的な変数をはさむ必要がなくな
                                  り,処理の内容に集中できるのが Ruby の醍醐味のひとつ
                                  だと思います.
                                   配列に似ていて少し違う概念にハッシュ(Hash)10があり
                                  ます. 配列では添字に数値を指定しますが、ハッシュでは
                                  添字として任意のオブジェクトが利用できます.
  - list12 -1 h = {} # => Hash の初期化
  2 h['Japan'] = 81 #
```

```
3 h['Germany']_=_49
4 h.update(\{C\text{hina'}\rightleftharpoons 86, C\text{France'}\rightleftharpoons 33}\)5 __________________#_一度に複数の追加もできます.
6 print h['Japan'] # => 81
```
9 多次元の数値配列を高速に取り扱うには NArray (http://narray.rubyforge.org/)があります. 次章で紹介される電脳 Ruby (http://ruby.gfd-dennou.org/)などで利用されています.

10 連想配列と呼ばれることもあります.

それでは先ほどの表の検索をするためにハッシュを使っ てみましょう.ここでは添え字には1行目のデータ

(shotno)を使います.1行目(shotno)が70003の2行目 (bt) の値が出力されるていることがわかると思います.

 $-$  list13 1  $bt = \{\}$ 

 $-$ list14

 $-$ list16  $-$ 

- 2 data.each  $\{ |col| \text{bt}[col[0].to i] = col[1] \}$
- 3 print bt[70003] # => 2.5

次にもう少し高機能な標準ライブラリと正規表現の使い 方について紹介します.

数値データを取り扱うときに重要になるのが配列の扱い だとすれば,文字データを処理するときに役に立つのが正 規表現関連のライブラリです.正規表現というのは文字列 のパターンを一般化して特別な記号(メタ文字)を使った

```
1 print /p.*a/ == 'print' # => false
2 print /p.*a/=- 'plasma' # => true
3 print Regexp.last match, "\n'\n'' = + => 'plasma'4 print /p(.*)a/ == 'plasma'5 print Regexp.last match(1), "\n\n'' + => 'lasm'
```
正規表現と文字列とは「=~」という演算子で比較され、正 規表現が文字列を表現しているときはマッチしたといいま す. マッチした文字列はあとから Reqexp.last\_match などをつかって取り出すことができます。正規表現中にま る括弧「()」があれば、マッチした文字列から()内の文字  $-$  list15  $-$ 

文字列で表現するやり方です. たとえば, p ではじまり a で終わる文字列は/p.\*a/とかかれます.ここで「.」は任 意の一文字「\*」はその0文字以上の繰り返しを意味し、こ の正規表現はpa, plasma, phenomenaなどという文字列を あらわします. 正規表現を Ruby で使う時には「//」で示 します.

列のみを取り出すこともできます. 「.」,「\*」以外に良く使われる正規表現に「[]」がありま す.これは文字クラスとよばれ,括弧内に列挙したいずれ かの文字とマッチします.

```
1 print /[abc]/ == 'a' # => true
2 print /[abc]/ =~ 'A' \qquad # => false
3 print /[a-z]*/ == 'cde' # => true
4 print /-?(([0-9]+)|([0-9]*\.[0-9]*)([eE][-+]?[0-9]+)?)/ =~ '1.23E-45'
5 \# => true
```
文字クラス中に「-」があると,-の前後の文字の間の文 字を意味します. [a-z]なら小文字すべてを意味します. 上 の3行目を参照してください.「+」は「\*」と似ていますが, 直前の正規表現の1文字以上の繰り返しを意味します. 「?」は直前の正規表現0または1文字の繰り返しです. 「|」は記号の前の正規表現と後の正規表現の論理和を意味 します.この正規表現を使えば,上にあるように浮動小数 点だけを示すようなパターンとマッチさせることもできま す.このようなマッチングをプログラムで記述するのは大 変な労力ですが,正規表現を使うことで簡単に,文字デー タから必要な情報を抜き出すことができます.

正規表現の応用例として Ruby に標準添付されている open-uriライブラリを使って webページの情報を取り出し て,そのファイルを検索してみます.

```
1 require_'open-uri'
2
3 author = '○○○○' # => 検索する文字列
4 File.open('result.html', 'w') do |f|5 uri = URI.parse('http://scholar.google.co.jp/scholar?hl=ja&q='+6 author + '&btnG=Google+%E6%A4%9C%E7%B4%A2&lr=')
7 ___f.write_uri.read
8 end
```
requireというのはRubyのライブラリをロードする命令 で,open-uri の機能を呼び出すためのおまじないです.こ

のプログラムは論文検索を行うことができる Google Scholar(http://scholar.google.co.jp/scholar)で任意の文字 列(○○○○)にたいして検索を行い,結果を result.html というファイルに書き込みます11.ここでは File.open にブ ロックを与える記法を使いましたので、6行目でブロック 終了するとともにファイルは自動的にクローズされます. html ファイルでは外部のリンクは<a href='www.hogehoge.com'> Link </a>といった形であらわされます からこのLinkの部分を取り出せば,どのような論文にリン クができているかを取り出すことができます12. 実行する と論文名が出力されるのがわかると思います13.

```
- list17 -1 File.open('result.html')_do_|f|
2 s = f.read3 s.scan( /\ca href=[^c>]*\>([^c>]*)\c\/a\>/ ) do |link|
4 print link, "\n\frac{\nu}{\nu}5 \qquad \qquad \qquad \qquad \qquad \qquad \qquad \qquad \qquad \qquad \qquad \qquad \qquad \qquad \qquad \qquad \qquad \qquad \qquad \qquad \qquad \qquad \qquad \qquad \qquad \qquad \qquad \qquad \qquad \qquad \qquad \qquad \qquad \qquad \qquad \qquad 6 end
```
ここでは文字列を正規表現と連続させてマッチさせる scan というメソッドを使い,'result.html'中の外部リンクを 抽出しています.

このような正規表現や open-uri といった高度な機能が組 み込みまれていて簡単に呼び出すことができるのも Ruby の優れた点の一つです.文献検索システムのデータを自動 で取得できると,論文中の文献リストの作成や,自分の出 版リストの作成などが簡単に行えるようになります.

#### **4.4 クラスを使ったプログラミング**

 $-$ list<sub>18</sub>  $-$ 

それではより複雑な構造を持ったデータを扱ってみま しょう.これまでは組み込みのクラス,たとえば配列を扱 う Array クラスなどを利用してきたわけですが,今度は利 用したいデータ構造にあわせて自前のクラスを定義するこ とで,複雑なデータ構造に対応します.

ここでは、少しマニアックですが、核融合科学研究所の 大型ヘリカル装置 LHD の平衡磁場の磁気面のデータファ イルを対象にしてみます.

LHD のk 番目の磁気面のθ, φ(トロイダルアングル)で ラベルされる位置の座標 $(R, Z)$ は

$$
R = \sum_{i=1}^{\text{max-models}} R_{ki} \times \cos(\alpha_i)
$$
 (1)

$$
Z = \sum_{i=1}^{\max - mode_k} Z_{ki} \times \sin(\alpha_i)
$$
 (2)

$$
(\alpha_i = \theta \times M_i - \phi \times N_i) \tag{3}
$$

というように  $R_{ki}$ ,  $Z_{ki}$  という展開係数を使って計算しま す. この  $R_{ki}$ ,  $Z_{ki}$ ,  $M_i$ ,  $N_i$  と  $k$  番目の磁気面における物理 量はあらかじめ平衡コードによって計算されたものがファ イルの形で提供されています.下記にファイルの例を示し ます.jr が磁気面のラベルで,1‐2番目のラベルに対しての 展開係数が示されています.ブロックの最後にこの磁気面 に対応する物理量(規格化小半径,回転変換など)が書か れています.

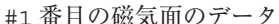

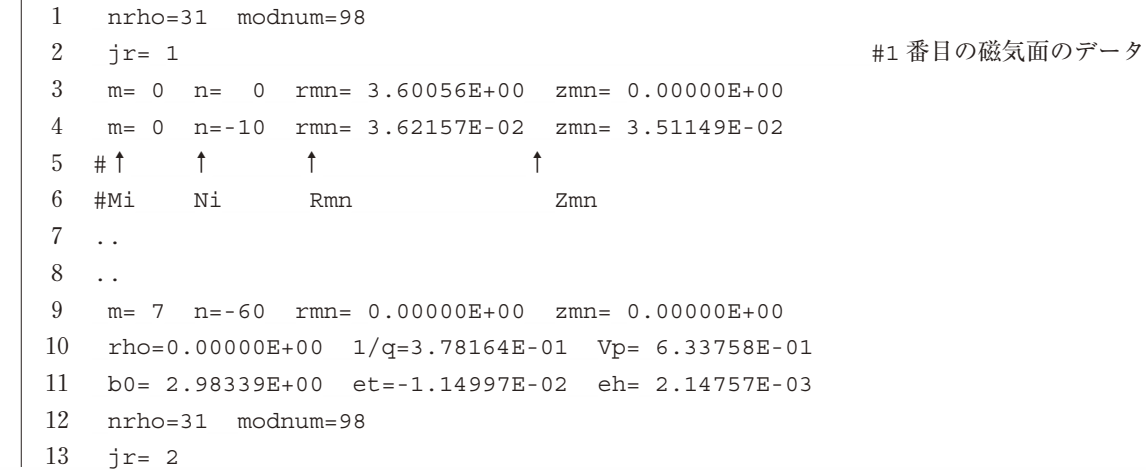

- 11 ここで,Google Scholar にこの文字列を送る意味はわかりにくいと思います.web ページと実際にどのようなデータのやり取り をしているかを調べた結果から決めたものです.調べる方法はいろいろあります.ブラウザに Firefox を使っている場合は add -on 'liveHTTPheaders'をインストールするのが簡単な方法のひとつです.
- 12 html ファイルは正規表現のみで情報を取り出すのが難しいので,実用的な処理を行う時には Hpricot(http://code.whytheluck ystiff.net/hpricot/)などの専用のパースライブラリを使うのが便利です.
- 13 他の外部リンクも出力されてしまいますが.

```
14 m= 0 n= 0 rmn= 3.60056E+00 zmn= 0.00000E+00
15 _m=_0__n=-10__rmn=_3.62157E-02__zmn=_3.51149E-02
16 ..
```
このスタイルのファイルを読み出すプログラム ('readflx.rb')は少し長くなるのでサポートサイト上からダ

ウンロードしてください.ファイル読み出しの核の部分は 以下のようになります.

```
- list<sub>19</sub>-1 def loadflux
2
3 #配列の初期化部は省略
4
5 for i in 0 .. @nrho-1
6 @file.gets
7 for j in 0 .. @modnum-1
8 temp = @file.gets
9 t = temp.split (/ * [a-z] += */10 \text{Qmmd}[i][j] = t[1].to i; \text{Qmmd}[i][j] = t[2].to i
11 \text{Qerm}[i][j] = t[3].to_f; \text{Qzmm}[i][j] = t[4].to_f12 end
13
14 t = \text{#} \text{#} \text{#} \text{#} \text{#} \text{#} \text{#} \text{#} \text{#} \text{#} \text{#} \text{#} \text{#} \text{#} \text{#} \text{#} \text{#} \text{#} \text{#} \text{#} \text{#} \text{#} \text{#} \text{#} \text{#} \text{#} \text{#} 
15 \text{which} arho[i] = t[1].to_f; \text{eiota}[i] = t[2].to_f; \text{evp}[i] = t[3].to_f16 t = \text{#} = \text{#} = \text{#}17 \text{Ob}[i] = t[1].\text{to } f; \text{Det}[i] = t[2].\text{to } f; \text{Qeh}[i] = t[3].\text{to } f18 ____end
19 __end
```
splitは文字列を分割するときに正規表現も使うことが可 能なので,ここでは各行を等号を目印に分割して,数値 データを取り出ています. @ではじまる変数名があります が,インスタンス変数と呼ばれるものです.これから磁気 面データを扱うクラス「Flux」を定義していきますが、そ

のクラスから生成される実体である「インスタンス」が保 持する変数で,インスタンスごとに別の値をとることがで きます.

```
それではクラス「Flux」を定義してみます.
```

```
-list20 -1 class_Flux
2 attr accessor : rho, : iota, : vp, : b0, : et, : eh, : nrho
3 . ファンコン スタンスタンス変数の定義
4 def initialize(filename) # 初期化ルーチン
5 @file = File.open(filename)
6 @nrho=07 \qquad \qquad \text{and} \qquad \qquad 08 ____loadflux
9 @file.close
10 __end
11 def mkrz(phi, theta, nrho) #実際の座標を計算する
12 rtemp = 0.014 ztemp = 0.014 for mode in 0.. @modnum-1
15 angle = theta * \text{Qmmd[nrho][model - phi * \text{Qmmd[nrho][model]}16 rtemp += @rmn[nrho][mode] * Math.cos(angle)
17 ztemp += ztemp + @zmn[nrho][mode] * Math.sin(angle)
18 ____end
```

```
19
20 ____return_rtemp,_ztemp
21 end
22 end
```
クラスではインスタンスを生成するときに initializeとい うメソッドが自動的に呼ばれます.このときに読み込むべ きファイル名(filename)を指定します.インスタンス変数 を初期化した後に,さきほどの loadflux ルーチンを使って 与えられたファイルから読み取った変数に内容を代入して いきます.また,ここでmkrzというメソッドを定義してい ますが, $n$ 番目の磁気面 (nrho)のトロイダル角 phi, 擬似

ポロイダル角 thetaの座標r, zを定義どおりに計算します. このとき,フーリエ展開の係数@rmn,@zmn などのイン スタンス変数はインスタンス内外に保持されていますがク ラスの外からはアクセスすることができないようにしてい ます. 外部で参照する必要のない情報を隠蔽して、不用意 に変更されることなどを防ぐ意味があります. ではこのクラスを使ってみましょう.

```
- list21 -1 require_'readflx.rb'
2 f360 = Flux.new('lhd-r360.flx')3 r, z = f360.mkrz(0.0, 0.0, 0) # = > 3.63685362881595 0.0
4 Luby のメソッドは複数の返り値をとることができます.
5 print r, z, \sqrt[n]{n^n}
```
ここでは LHD の標準的な配位のファイル('hd-r360.flx') を使用して最も内側の磁気面の座標を求めています.

次に複数の磁気面で計算した結果を比べてみます.

```
- list22 -1 require_'readflx.rb'
2 f360 = Flux.new('lhd-r360.flx')3 f375 = Flux.new('lhd-r375.flx')
4
5 nrho = f360.nrho6
7 (0_.._360).each_do_|t|
8 theta = t.to f * 2 * Math::PI / 180.0# Math::PI は定数π
9 r1, z1 = f360.mkrz(0.0, t)heta, nrho - 1)
10 r2, z2 = f375.\text{mkrz}(0.0, \text{theta}, \text{nrho}-1)11 print "#{theta}, #{r1}, #{z1}, #{r2}, #{z2}\n"
12 end
```
二つの磁場配位の最外郭磁気面の座標が出力されまし た.各磁気面の展開係数はそれぞれのインスタンス(f360, f375)が保持するインスタンス変数という形で持っている ため,複数のデータファイルを取り扱う場合でもコードが

```
あまり複雑化しないことがわかります.これがクラスをつ
かった抽象化のメリットです.次に,ここまでの総まとめ
として,ここで読み込んだ二つの磁気面を図面として出力
してみます.
```

```
- list23(draw-flux.rb) -1 require_'graph.rb'
2 require_'canvas.rb'
3 require_'readflx.rb'
4
5 f360 = Flux.new('lhd-r360.flx')
6 f375 = Flux.new('lhd-r375.flx')
7
8 nrho = f360.nrho9
10 g = Graph.new([0], 0, 1, :xrange => [3.2, 4.2], :yrange => [-1.0, 1.0])
11 g.xaxis.title = 'R [m]'
12 g.yaxis.title_=_'Z_[m]'__________________________________#_グラフの枠などを準備
```

```
13
14 (0... nrho-1).each do |irho|
15 data1 = []16 data2 = []17 (0...360).each do |t|
18 theta = t.to f * 2 * Math::PI / 180.019 data1.push(f360.mkrz(0.0, theta, irho - 1) )
20 data2.push(f375.mkrz(0.0, theta, irho - 1))
21 end
22 g.add(data1, 0, 1, :gtype => Ogre::Line, :symtype => 0) # グラフに線を引く
23 g.add(data2, 0, 1, :gtype => Ogre::Line, :symtype => 1)24 end
25
26 PSCanvas.new('flux.ps') do |p| \qquad # postscript ファイルに出力
27 p.setpart([0.1, 0.47], [0.95, 0.82])
28 q.plot(p)
29 end
```
ここで使ったプロットライブラリ14については詳しくふれ ませんが,磁気面ごとに data1, data2 という配列に座標を 格納し,22‐23行目でグラフに線を追加してることがわか ると思います. 完成版のプログラム (testflux2.rb) を実行 すれば**図1**に示すようなグラフができます.

細かい作業をクラス内に閉じさせることで,そのクラス を使うプログラムは驚くほど簡潔になりました。クラスを 作るところで労力を使っておけば,それを利用する時には きれいにプログラムをまとめることができることがわかる と思います. 当然ながらプログラムの見通しがよくなれ ば,バグが入り込む余地がへり,プログラムを使って解決 したい問題に集中しやすいでしょうし,このクラスを使っ て別の計算をするときも,少ない手間であたらしい処理が 書けるはずです.

この磁気面データの例のように,科学技術の分野では データ構造が複雑でうまくクラスを作ると使い勝手が良く なるという事例は多いと思います.データをどのようなク ラスに反映させるかはなかなか難しい問題で,はじめはう まく設計できないかもしれません.Ruby に標準添付され

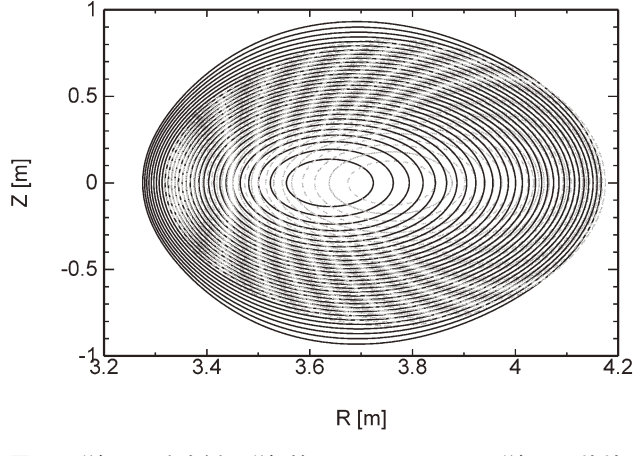

図1 磁気面の出力例.磁気軸 3.6 m と 3.75 m の磁気面の比較.

たライブラリ群は,コンピュータの多彩な機能をうまく整 理してクラスに落とし込んでいると高い評価があります. 身近にある Ruby の標準ライブラリを使いながら、使いや すいクラス設計について勉強していくというのが近道だと 思います.

#### **4.5 おわりに**

ruby のようなすばらしい言語を無償で公開されてい る,まつもとゆきひろさんをはじめとする ruby コミュニ ティーに感謝します. rubyist magazine (http://jp.rubyist. net/magazine/)の興味深い連載を参考にさせていただき ました.この原稿を書く過程でも本文中のコード断片をテ ストするためのプログラムは Ruby を使って書きました. また個人的には Ruby を文献リストの作成,計測機器の制 御,グラフの描画など研究上で楽しく活用しています. Ruby には魅力的な機能が多いので多彩な側面を紹介しよ うとして、詰め込みすぎだったとは思いますが、読者のみ なさまに Ruby でのプログラミングの楽しさを伝えること ができたとすればこれに勝る喜びはありません.Ruby 言 語の詳細をお知りになりたい方は成書や,Ruby リファレ ンスマニュアル(http://www.sakalab.org/prog-ruby/ruby -man-ja-html-20051129/)などを参照ください.この原稿を 書くチャンスをくださった編集委員のみなさま、なかでも 原稿にコメントをくださった後藤基志さん、鈴木康浩さん に深く感謝いたします.

# **参考文献**

- [1]高橋征義,後藤裕蔵(著):たのしい Ruby―Ruby では じめる気軽なプログラミング(ソフトバンククリエイ ティブ,2002).
- [2]D. Thomas, C. Fowler, A. Hunt:プログラミング Ruby 第2版 言語篇,ライブラリ篇,(オーム社,2006).

14 Ogre といい筆者の自作のライブラリです.特設サイトからダウンロードできます.